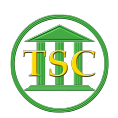

[Knowledgebase](https://itsupport.vtcourts.gov/kb) > [Office](https://itsupport.vtcourts.gov/kb/office) > [Teams Meeting icon missing from Outlook](https://itsupport.vtcourts.gov/kb/articles/teams-meeting-icon-missing-from-outlook)

## Teams Meeting icon missing from Outlook

Bill Bliss - 2024-07-04 - [Office](https://itsupport.vtcourts.gov/kb/office)

If you do not have the option to create a teams meeting when creating meetings in Outlook, here is a possible solution:

From Outlook: File -> Options -> Add Ins

Toward the bottom of that screen select "COM Add-ins" from the "Manage" drop-down, and click "Go..."

If the "Microsoft Teams Meeting Add-in" is not selected, click the check-box. If it is already checked, un-check it:

Then restart Outlook. Go back to options, and check that box again. After restarting Outlook a second time, the Teams meeting icon should return.